# Intro to NetsBlox

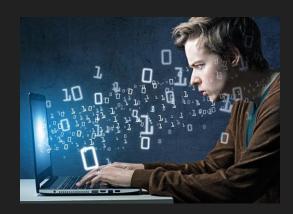

#### Overview

- What is NetsBlox?
- Overview of the NetsBlox Environment
- Creating an account
- Our First App

## What is NetsBlox?

#### What is NetsBlox?

- NetsBlox is a programming language, which you can use to tell a computer what to do.
- A <u>program</u> is a particular set of instructions for the computer to follow.
- Programs in most languages use only letters (and punctuation), but NetsBlox is different: it's a visual language. Instead of writing a program only using the keyboard, you will drag pictures of blocks and click them together.

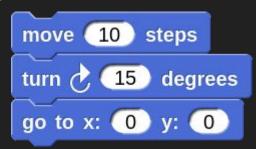

The NetsBlox Environment

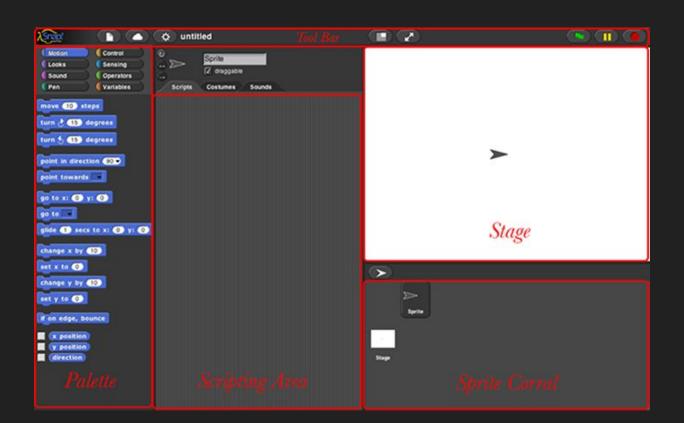

# Create an Account

## Step 1: Select "Sign up" from the cloud icon

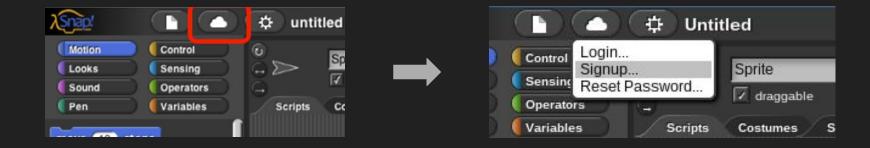

## Step 3: Fill out the dialog & get password from email

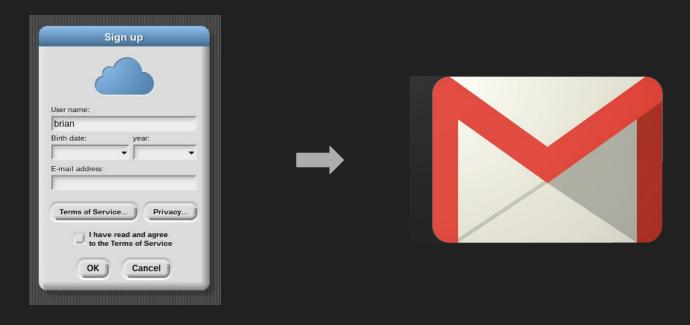

## Step 5: Log in and set a new password!

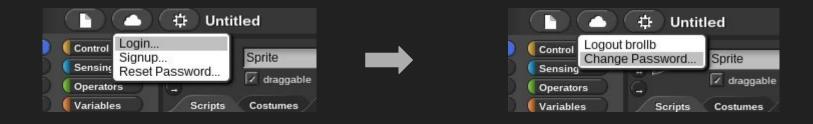

Our First App: Moving Sprite

Enhancement:

Can you make two moving sprites?

# Our Second App: Moving Objects

Enhancement:

Avoid the Moving Objects!

## Saving Projects

- First, we will need to create a NetsBlox account
- You can save locally (to the browser) or to the cloud
- It's good practice to export your project to an xml file just as "insurance"